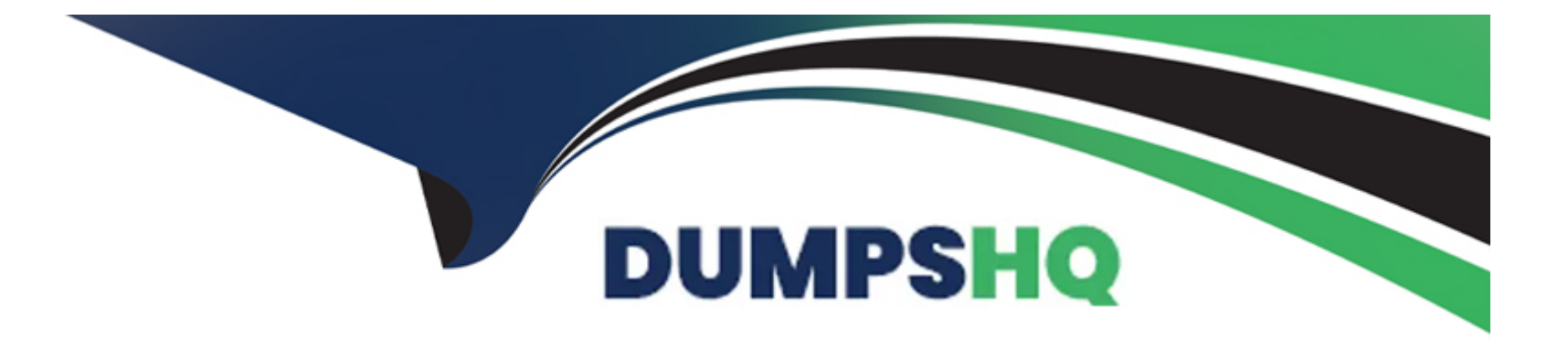

# **Free Questions for EX447 by dumpshq**

## **Shared by Sanders on 06-06-2022**

**For More Free Questions and Preparation Resources**

**Check the Links on Last Page**

### **Question 1**

#### **Question Type: MultipleChoice**

Using the Simulation Program, perform the following tasks:

Static Inventories Task:

1. Add a new group to your default ansible host file. call the group [ec2]

2. Add a new host to the new group you created.

3. Add a variable to a new host entry in the /etc/ansible/hosts file. Add the following. localhost http\_port=80 maxRequestsPerChild=808

4. Check to see if maxRequestsPerChild is pulled out with an ad-hoc command.

5. Create a local host file and put a target group and then a host into it. Then ping it with an ad-hoc command.

#### **Options:**

**A-** Explanation:

1. Edit the /etc/ansible/hosts file. Add a group.

2. Edit the /etc/ansible/hosts file. Add a user under the group you created.

3. Edit the /etc/ansible/hosts file. Find a host. if we add a variable called maxRequestsPerChild to the host it would look like this. host1 maxRequestsPerChild=808

4. ansible ec2 -m shell -a 'echo {{ maxRequestsPerChild }}'

5. Edit a local file. It could be called anything. Lets call it myhosts. Inside the file it would have a host like the following. [mygroup] myusername1.mylabserver.com

#### **Answer:**

A

### **Question 2**

#### **Question Type: MultipleChoice**

Using the Simulation Program, perform the following tasks:

Ad-Hoc Ansible Commands (Number Two) Task:

- 1. Use the ad-hoc command to make sure php is installed.
- 2. Use the ad-hoc command to make sure that php is installed and is the latest version.
- 3. Use the ad-hoc command to make sure that httpd is installed.
- 4. Use the ad-hoc command to remove httpd from the servers.

#### **Options:**

#### **A-** Explanation:

1. ansible all -b -m yum -a 'name=php state=present'

- 2. ansible all -b -m yum -a 'name=php state=latest'
- 3. ansible all -b -m yum -a 'name=httpd state=latest'
- 4. ansible all -b -m yum -a 'name=httpd state=absent'

#### **Answer:**

#### A

### **Question 3**

#### **Question Type: MultipleChoice**

Using the Simulation Program, perform the following tasks:

- 1. Use an ansible ad-hoc command, check the connectivity of your servers.
- 2. Use an ad-hoc ansible command, find the free space of your servers.
- 3. Use an ad-hoc ansible command, find out the memory usage of your servers.
- 4. Do an ls -l on the targets /var/log/messages file.
- 5. Tail the contents of the targets /var/log/messages file.

#### **Options:**

**A-** Explanation:

1. ansible all -m ping

2. ansible all -a '/bin/df -h'

3. ansible all -a '/usr/bin/free'

4. ansible all -a 'ls -l /var/log/messages'

5. ansible local -b -a 'tail /var/log/messages'

#### **Answer:**

A

### **Question 4**

#### **Question Type: MultipleChoice**

Create a role called sample-apache and store it in /home/bob/ansible/roles. The role should

satisfy the following requirements:

\*In the role, install and enable httpd. Also enable the firewall to allow http. Also run the template

\*index.html.j2 and make sure this runs Create a template index.html.j2 that displays "Welcome to the server HOSTNAME"

In a play called apache.yml in /home/bob/ansible/ run the sample-apache role.

#### **Options:**

**A-** Explanation:

/home/sandy/ansible/apache.yml

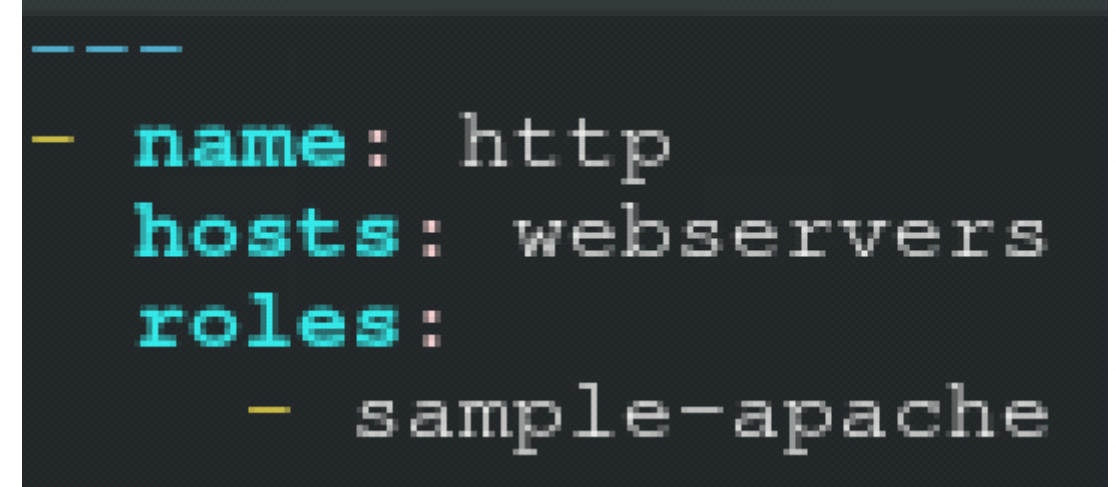

/home/sandy/ansible/roles/sample-apache/tasks/main.yml

# tasks file for sample-apache - name: enable httpd service: name: httpd state: started enabled: true **- name**: enable firewall service: name: firewalld state: started enabled: true - **name**: firewall http service firewalld: service: http state: enabled permanent: yes

/home/sandy/ansible/roles/sample-apache/templates/index.html.j2

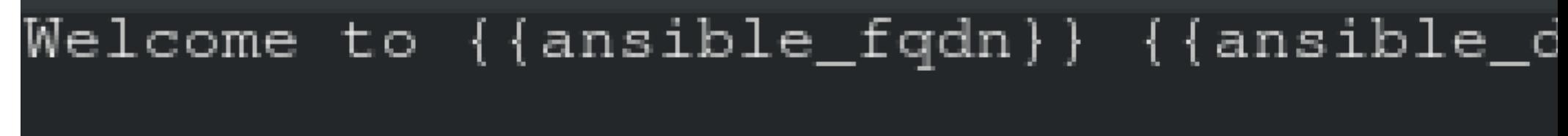

In /home/sandy/ansible/roles/sample-apache/handlers/main.yml

- name: restart service: name: httpd state: restarted

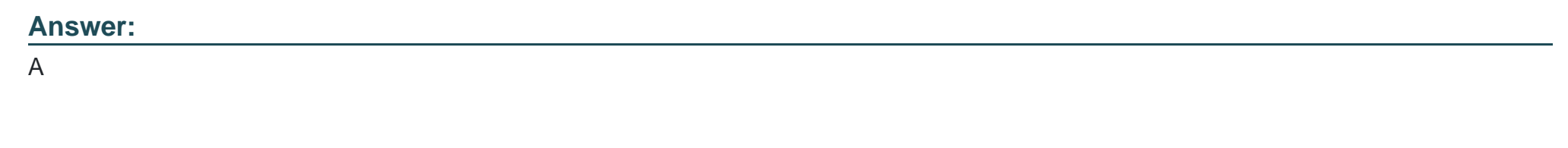

### **Question 5**

#### **Question Type: MultipleChoice**

Create a playbook /home/bob/ansible/timesync.yml that runs on hosts in the webservers host group and does the following:

- \* Uses the timesync RHEL system role.
- \* Sets the ntp server to 0.uk.pool.ntp.org
- \* Sets the timezone to UTC

#### **Options:**

**A-** Explanation:

Solution as:

- name: use rhel system role hosts: all roles: - rhel-system-roles.timesync timesync\_ntp\_servers: - hostname: 0.uk.pool.ntp.org iburst: yes

#### **Answer:**

A

### **Question 6**

#### **Question Type: MultipleChoice**

Create a file called mysecret.yml on the control host using ansible vault in home/bob/ansible. Set the password to 'notasafepass' and inside the file create a variable called dev\_pass with the value of devops. Save the file. Then go back in the file and change dev\_pass

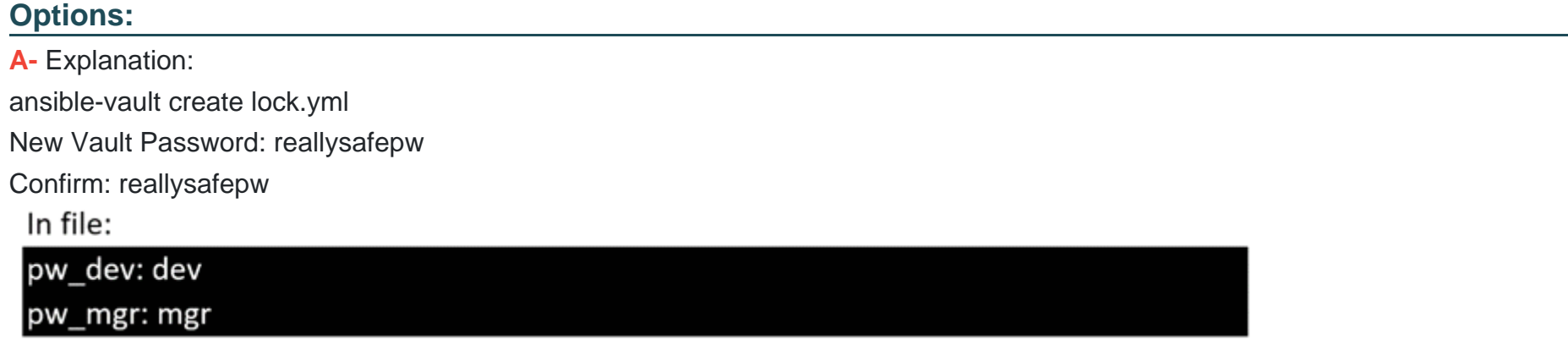

#### **Answer:**

A

### **Question 7**

**Question Type: MultipleChoice**

Create a file in /home/sandy/ansible/ called report.yml. Using this playbook, get a file called report.txt (make it look exactly as below). Copy this file over to all remote hosts at /root/report.txt. Then edit the lines in the file to provide the real information of the hosts. If a disk does not exist then write NONE.

#### report.txt

HOST=inventory hostname MEMORY=total memory in mb **BIOS=bios version** VDA DISK SIZE=disk size VDB\_DISK\_SIZE=disk size

#### **Options:**

**A-** Explanation:

Solution as:

name: edit file hosts: all

tasks:

- name: copy file copy: report.txt dest: /root/report.txt
- name: change host lineinefile:
	- regex: ^HOST line: HOST={{ansible\_hostname}} state: present
	- path: /root/report.txt
- name: change mem

lineinefile:

line: MEMORY={{ansible\_memtotal\_mb}}

regex: ^MEMORY

state: present

path: /root/report.txt

### - name: change bios

lineinefile:

line: BIOS={{ansible\_bios\_version}}

regex: ^BIOS

state: present

path: /root/report.txt

- name: change vda

lineinefile:

line: VDA\_DISK\_SIZE ={%if ansible\_devices.vda is defined%}{{ansible\_devices. vda.size}}{%else%}NONE{%endif%}

regex: ^VDA\_DISK\_SIZE

state: present

path: /root/report.txt

- name: change vdb

lineinefile:

line: VDB\_DISK\_SIZE ={%if ansible\_devices.vdb is defined%}{{ansible\_devices. vdb.size}}{%else%}NONE{%endif%}

regex: ^VDB DISK SIZE

state: present

path: /root/report.txt

#### **Answer:**

 $\overline{A}$ 

To Get Premium Files for EX447 Visit

[https://www.p2pexams.com/products/ex44](https://www.p2pexams.com/products/EX447)7

For More Free Questions Visit [https://www.p2pexams.com/redhat/pdf/ex44](https://www.p2pexams.com/redhat/pdf/ex447)7